## Connecting a Personal Computer to a Vista Overcurrent Control 1.0

The publication supplements the instructions for connecting a personal computer (PC) to the Vista overcurrent control discussed in S&C Instruction Sheet 681-515.

Depending on the personal computer's available ports, an adapter cable(s) may be required in addition to the Vista overcurrent control connection cable. Refer to Table 1 to determine the requirements.

## **NOTICE**

The Vista overcurrent control is powered through the personal computer's PS/2 or USB port. Do not extend the length of the cable to the PS/2 or USB beyond 6 feet (183 cm). The trip capacitors in the overcurrent control will not fully charge. The communication connection may be extended up to 25 feet (762 cm), if necessary.

**Table 1. Personal Computer to Overcurrent Control Connections** 

| Available Ports<br>on Personal<br>Computer | Vista Overcurrent<br>Control Connec-<br>tion Cable Catalog<br>Number | Cable(s)<br>Required               | Supplementary Connection Procedure                                                                                                    |
|--------------------------------------------|----------------------------------------------------------------------|------------------------------------|----------------------------------------------------------------------------------------------------|
| DB9 and PS/2                               | TA-2367 or TA-2369                                                   | _                                  | Follow S&C Instruction Sheet 681-515.                                                                                                    |
| DB9 and USB                                | TA-2367 or TA-2369                                                   | USB to PS/2●                       | <ol> <li>Boot the PC and enter the user profile.</li> <li>Insert the USB end of the USB-to-PC/2 adapter cable into the USB port on the PC. Wait for pop-up messages to disappear.</li> <li>Insert the DB9 end of the connection cable into the DB9 port on the PC.</li> <li>Insert the PS/2 end of the connection cable into the PS/2 end of the USB-to-PS/2 adapter cable.</li> <li>Follow S&amp;C Instruction Sheet 681-515.</li> </ol>                                                                                                    |
| PS/2 and USB                               | TA-2367 or TA-2369                                                   | USB to DB9■                        | <ol> <li>Boot the PC and enter the user profile.</li> <li>Insert the USB end of the USB-to-DB9 adapter cable into the USB port on the PC. Wait for the pop-up messages to disappear. ▲</li> <li>Insert the DB9 end of the connection cable into the DB9 end of the USB-to-DB9 adapter cable.</li> <li>Insert the PS/2 end of the connection cable into the PS/2 port on the PC.</li> <li>Follow S&amp;C Instruction Sheet 681-515.</li> </ol>                                                                                                    |
| USB (minimum of 2)                         | TA-2367 or TA-2369                                                   | USB to PS/2●<br>and<br>USB to DB9■ | <ol> <li>Boot the PC and enter the user profile.</li> <li>Insert the USB end of the USB-to-DB9 adapter cable into the USB port on the PC. Wait for the pop-up messages to disappear. ▲</li> <li>Insert the USB end of the USB-to-PS/2 adapter cable into the USB port on the PC. Wait for the pop-up messages to disappear.</li> <li>Insert the DB9 end of the connection cable into the DB9 end of the USB-to-DB9 adapter cable.</li> <li>Insert the PS/2 end of the connection cable into the PS/2 end of the USB-to-PS/2 adapter cable.</li> <li>Follow S&amp;C Instruction Sheet 681-515.</li> </ol> |
| USB (one)                                  | TA-3153                                                              | _                                  | See instructions with kit.                                                                                                    |

- Belkin Model F5U119-E or equivalent.
- IOGear Model GUC232A or equivalent.
- ▲ Local administrative privileges are required for initial use of the USB-to-DB9 adapter cable to allow the Windows® operating system to assign a communication port to the adapter cable.
- ★ The Vista overcurrent control 1.0 was discontinued November 30, 2018. Refer to S&C Instruction Sheet 681-530 for Vista overcurrent control 2.0 for Vista Underground Distribution Switchgear and S&C Instruction Sheet 695-535 for Vista® SD Underground Distribution Switchgear for all switchgear shipped after November 30, 2018.

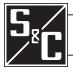